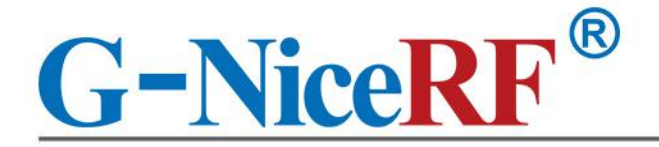

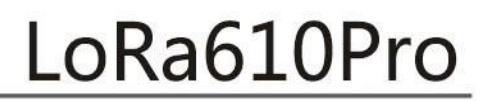

100mW & Embeded & Industrail Mesh NetWork & AES128 Encryption Transparent Data Transmission

# **Product Specification**

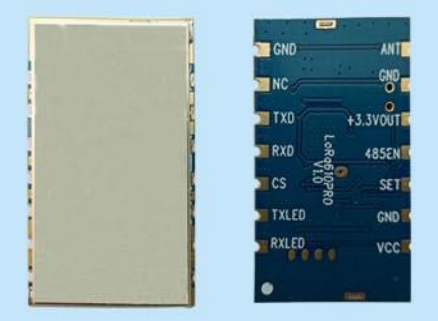

# Catalog

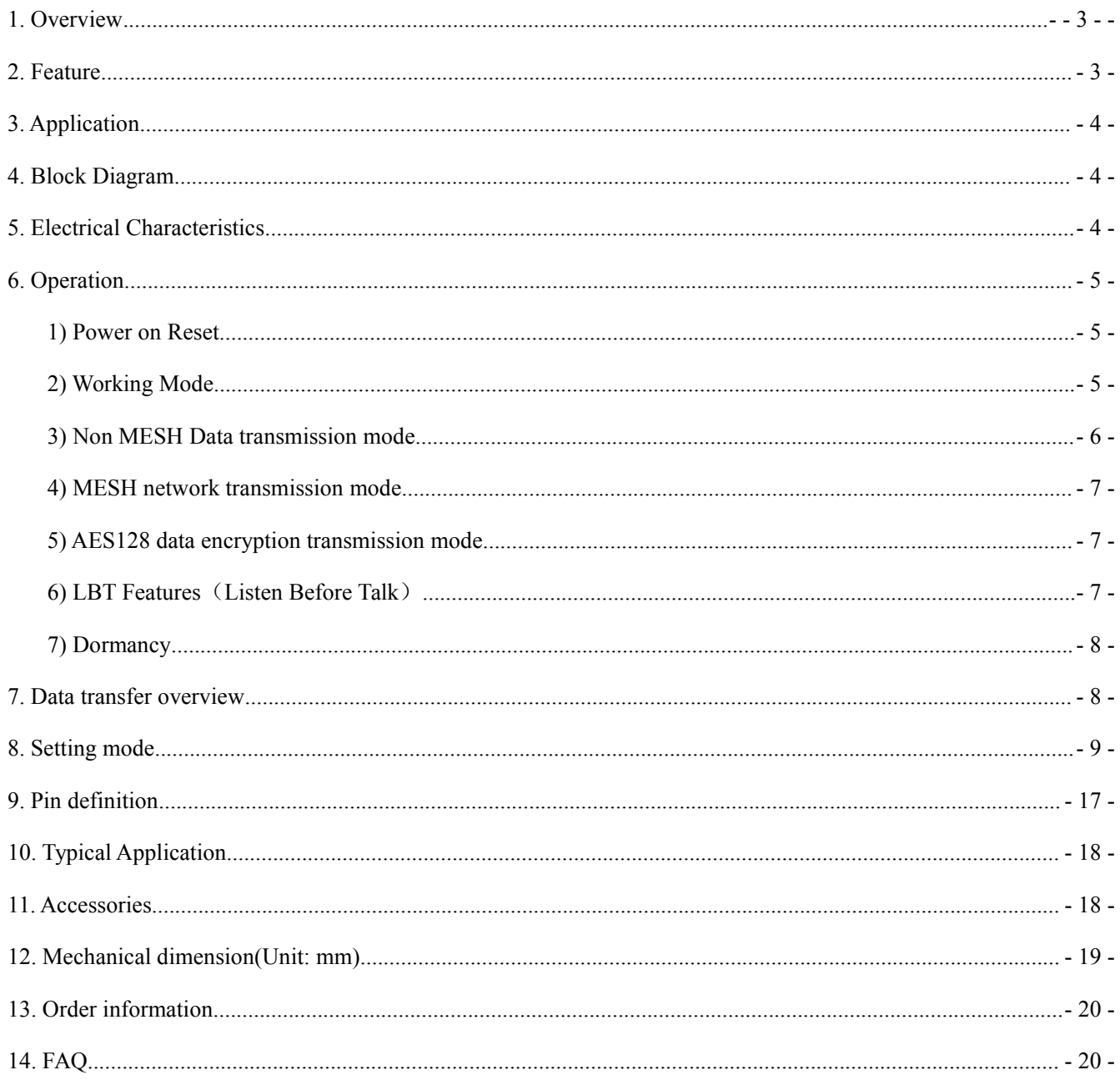

# **Note: Revision History**

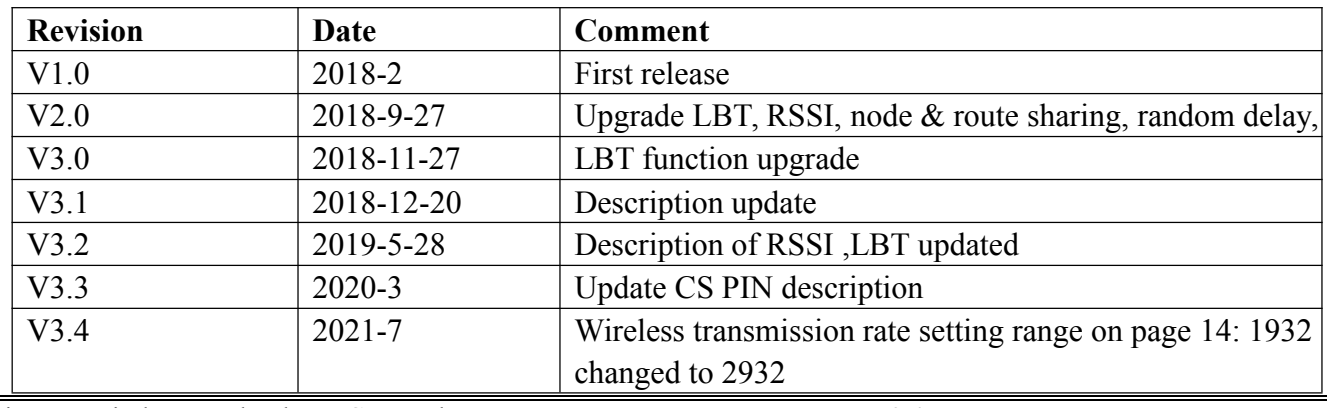

## <span id="page-2-0"></span>**1. Overview**

The LoRa Pro module is a new series of upgraded networking wireless communication modules from Wireless. It is based on Semtech's SX127X chip and uses advanced LoRa spread spectrum modulation frequency hopping technology to achieve high sensitivity. The penetrating power and communication distance are far superior to the current FSK and GFSK products, and have stronger anti-interference. In order to meet the application needs of different customers, we design the module software of this series as an all-in-one way. Users can switch between different working modes through the PC software configuration module. In MESH mode, the routing module has automatic routing. Function, the user can form a network transmission without blind zone without distance limitation by means of multi-module combination. At the same time, users can also encrypt AES128 wireless data through PC software or serial port instructions, making data transmission more secure.

The LoRa610Pro module is designed for 100mw output power and embedded small size design, which is widely used in wireless remote transmission control industries.

LoRa610Pro strictly uses lead-free process for production and testing, and meets RoHS and Reach standards.

**Note: The LoRa Pro series can be configured to be compatible with our previous LoRa data transmission modules.**

### <span id="page-2-1"></span>**2. Feature**

- **EXTENDED** AES128 data encryption method
- $\blacksquare$  No blind zone without distance limitation
- Single module open transmission distance of 5Km  $\omega$  low rate
- Frequency band: 433/470/868/915 MHz for option
- $\Box$  Up to 40 communication channels in the same frequency band
- Diversified serial port parameters  $\blacksquare$
- Operating voltage range:  $3.3 \sim 6.5$  V
- LBT (Listen Before Talk) function optional
- Node/route/node+route optional in MESH mode
- Built-in hardware reset protection circuit
- **LoRa modulation**
- TTL interface
- Sensitivity up to -139 dBm
- Maximum output power: 100 mW (+20 dBm)

- **Operating temperature range: -40**  $\sim$  $+85$  °C
- <span id="page-3-0"></span>**3. Application**
- Remote control
- Remote meter reading
- Industrial data collection
- <span id="page-3-1"></span>**4. Block Diagram**
- Home automation telemetry
- Wireless data communication
- Access control system

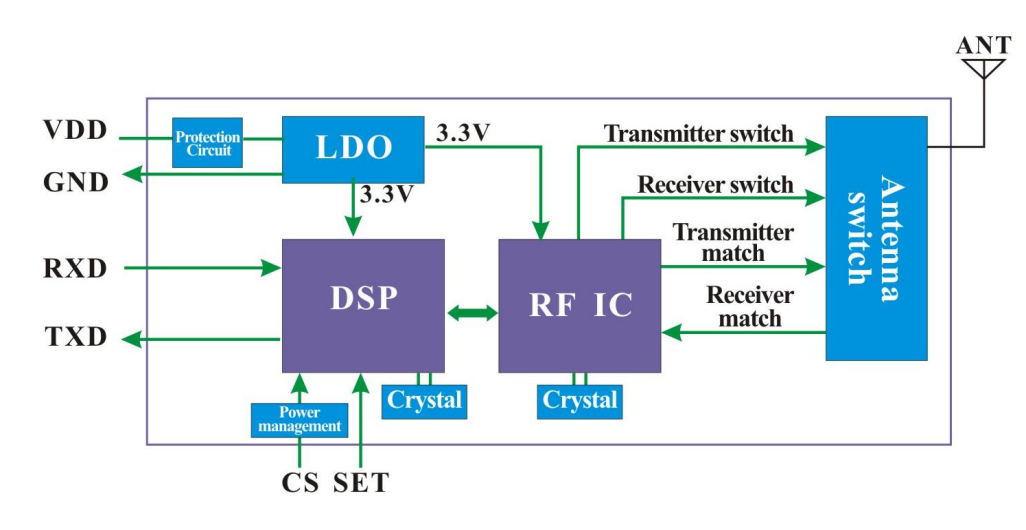

## <span id="page-3-2"></span>**5. Electrical Characteristics**

Note: The module is internally regulated by 3.3V LDO. The CS pin and SET pin control are 3.3V levels. TXD and RXD are also 3.3V levels.

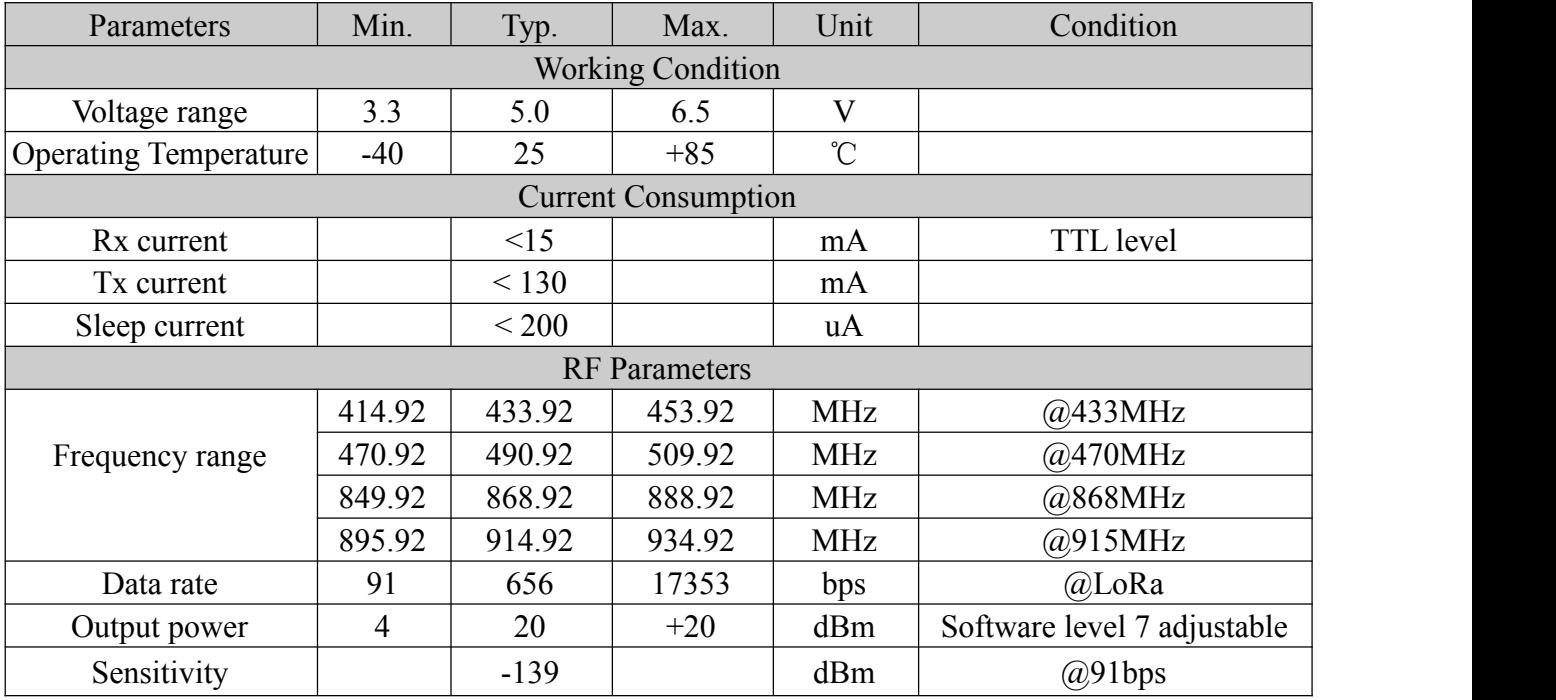

Remark: If you need lower sleep power consumption, please contact us to send the "sleep current = 15uA" version.

## <span id="page-4-0"></span>**6. Operation**

### <span id="page-4-1"></span>1) Power on Reset

Standard supply voltage of 5V (ordinary lithium battery of 4.2V is also applicable), After powered on reset, the TX LED (Red) and RX LED (Blue) will blink 3 times, ( If no lights, module may damaged), The total reset time is around 2s, as below:

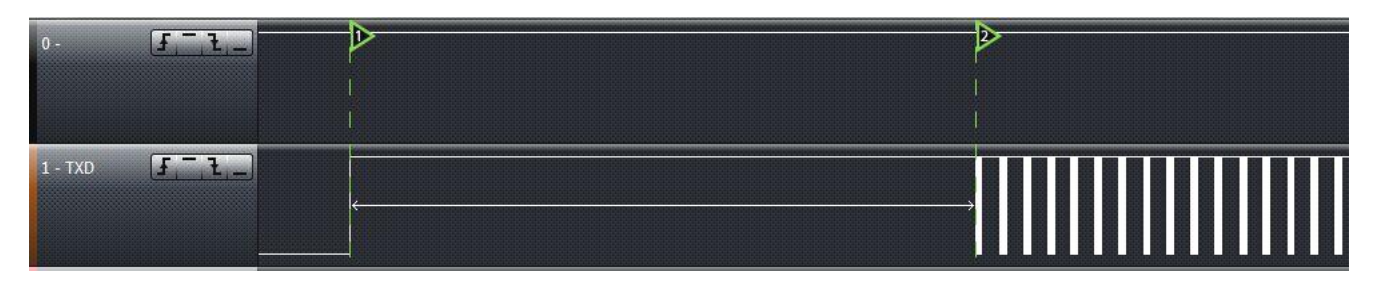

Note: Contact us to customize if you want to shorten the POR time.

### <span id="page-4-2"></span>2) Working Mode

The upgraded LoRa PRO series can be compatible with all versions of our previous LoRa data transmission. Users can configure the module to their required working mode according to their own application requirements. Now, the simple comparison between several versions is as follows:

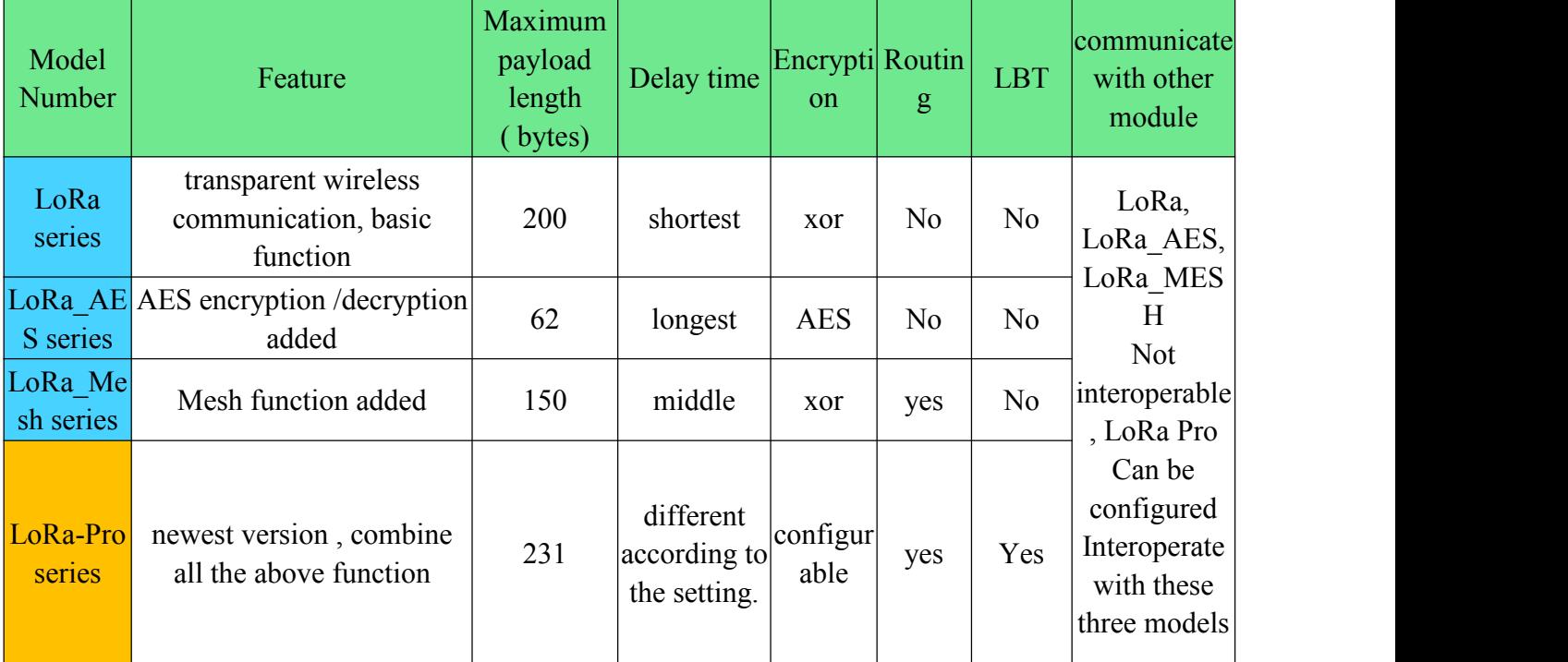

So, why is there a difference in wireless transmission time between different versions? Our explanation of the delay time is as follows:

 $\checkmark$  LoRa series: It is based on the most basic transmission in the LoRa modulation mode. In addition to the data content, it needs to be added: preamble, synchronization word, checksum, CRC and other packet structure processing;

- $\checkmark$  LoRa AES series : In the above basic content, the AES encryption part is additionally added;
- $\checkmark$  LoRa MESH series: Added part of the Mesh function to the LoRa series;

 $\checkmark$  LoRa Pro series: Can be configured into the above 3, so the delay time will be set according to the settings。

### <span id="page-5-0"></span>3) Non MESH Data transmission mode

### Parameter configuration in Non MESH working mode: Working Mode = Non MESH

In this mode of operation, after a power-on reset (the CS and SET pins of the  $\omega$  module are left floating or pulled high), the module enters the state of communication, and both the serial port and the RF section are in receive mode.

After the serial port receives the data of the correct baud rate, the module will automatically process the data received by the serial port and then forward it through the wireless circuit (this data packet has been processed by ordinary encryption), then the red indicator light will flash; the other end After the module wireless circuit receives the entire data packet, the blue indicator light will flash. The module will unpack the air data and output it through the serial port (this data has been decrypted, which is the original data transmitted by the serial port), which is a kind of point-to-point and point. Transparent transfer application between multiple points.

The module itself uses a transparent transmission mechanism, without any additional protocol, users can easily send and receive data through the serial port. The module can be directly connected to the PC through the USB adapter board, and the serial port assistant can be used to simulate the data transmission and reception process, as shown in the following:

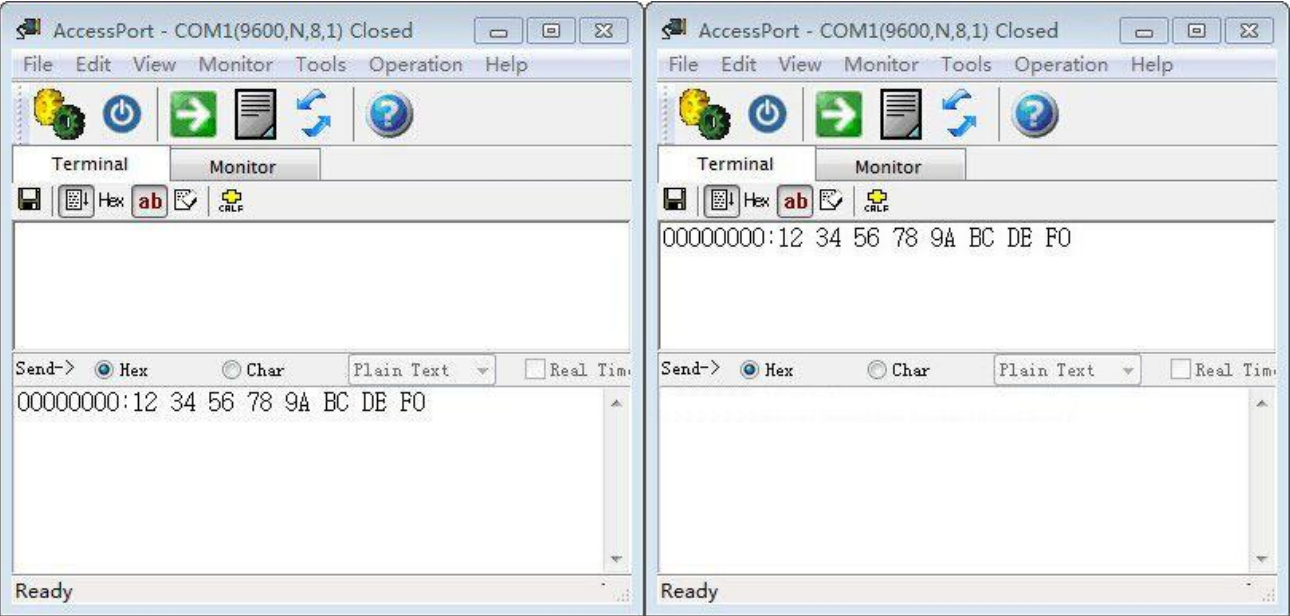

## <span id="page-6-0"></span>4) MESH network transmission mode

# Parameter configuration in MESH networking working mode: Working Mode=MESH Mode = "Node" or "Router" or "Node & Router"

In MESH mode, the module can be configured into nodes and routes through different modules, and form a MESH network as a whole to realize point-to-point and point-to-multipoint transmission. The node segment module configured as Node mode is similar to the standard communication terminal module. The router-based routing module forwards data in the same network to solve the problem that a single point-to-point transmission distance is insufficient in many practical applications, and there is no limit to the number of routes in the entire network.

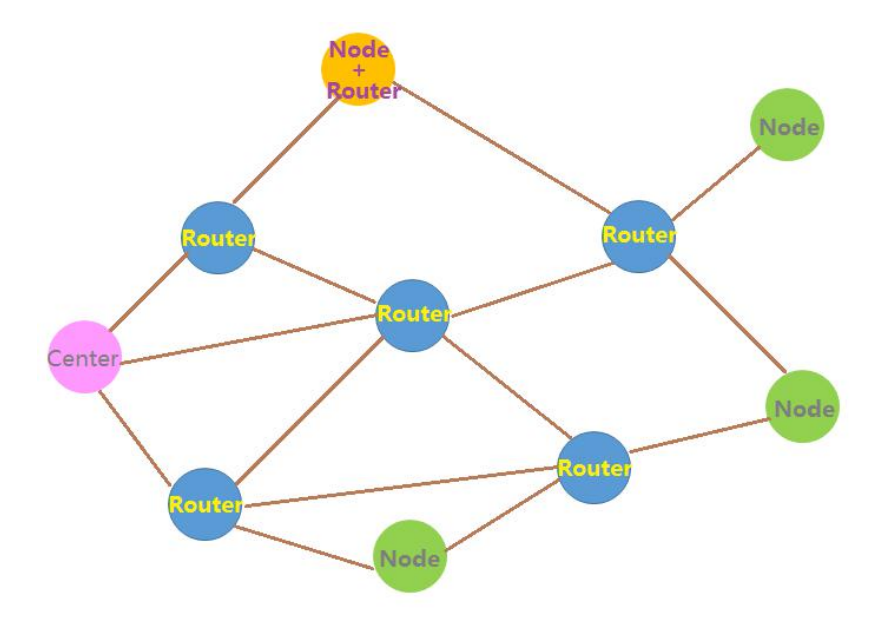

### <span id="page-6-1"></span>5) AES128 data encryption transmission mode

In the wireless communication process, the module can superimpose and enable AES128 encryption in addition to its own data encryption function. The user can freely read or change the module's AES128 key through the PC software. When the AES128 encryption mode is enabled, the wireless transmission delay will be slightly longer, but the protection of the air data is the best. The AES128 encryption function of the module can be enabled by the customer in applications where the transmission data is highly encrypted.

### <span id="page-6-2"></span>6) LBT Features (Listen Before Talk)

When multiple transmitters are working at the same time, in order to ensure that they do not int erfere with each other, The module checks whether other transmitters are transmitting in the environme nt before transmitting, if other transmitters are transmitting wireless signals.it will not be transmitted t emporarily until the other transmitters stop transmission.

 **Special Note: Due to the limited internal data buffer of the module (200 bytes), if the channel is always busy, the serial port will continue to transmit data to the module, and the data will be overwritten.**

### <span id="page-7-0"></span>7) Dormancy

When the CS pin of the module is set low, the module is in the sleep state. At this time, the p arameter cannot be set and data transmission is not performed. The module has the lowest power consumption in this state, and the current can reach the uA level.

### <span id="page-7-1"></span>**7. Data transfer overview**

In order to ensure the stability and correctness of wireless data transmission, the following points should be noted in use:

a) Wireless transmission matching

The RF module in the same network guarantees normal communication. The frequency band, cha nnel, RF rate, and AES key must be set consistently. If any one of them is different, they canno t communicate with each other. Atthe same time, the serial port parameters of the module must also be the same as the serial port parameters of the device. Otherwise, communication cannot b e performed.

Note: Our default factory setting is: serial port baud rate 9600bps, data bit 8 bits, sto p bit 1 bit, no parity bit.

b) Delay in data in wireless communicatio

Since the wireless communication transmitting end receives a certain amount of data from the ter minal device, or waits for a certain time to start transmitting without new data, the data transmis sion from the wireless communication transmitting end to the wireless communication receiving e nd also takes time, so the data is transmitted from the transmitting end. There is a certain time delay to the output of the receiver. Under the same conditions, the delay time is fixed (the speci fic time is determined by the serial port rate, the air rate and the size of the transmitted data pa cket). The approximate correspondence is also related to the selected working mode, as shown in the following table:

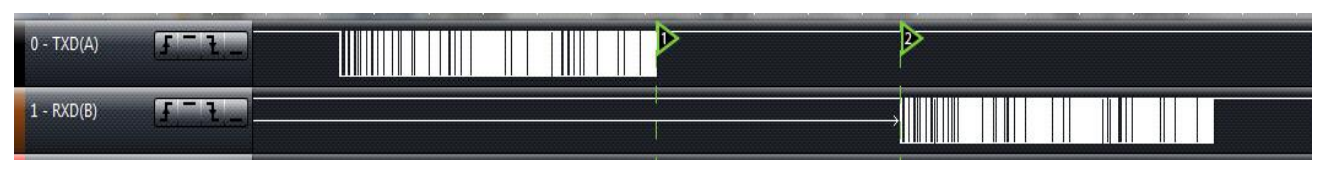

### $\checkmark$  @ Non MESH Data transmission mode

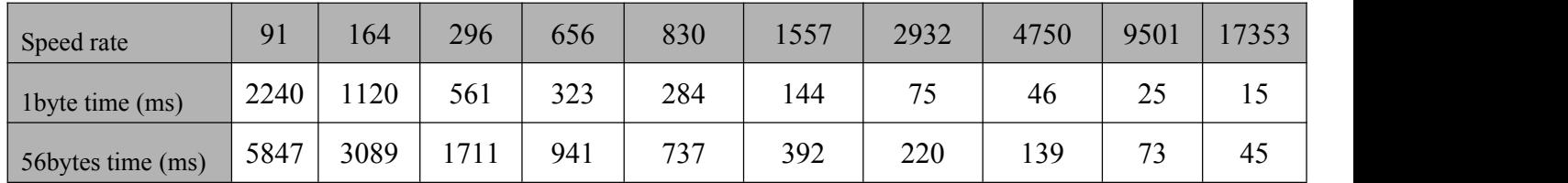

### $\sqrt{\omega}$  AES Encrypted transmission mode

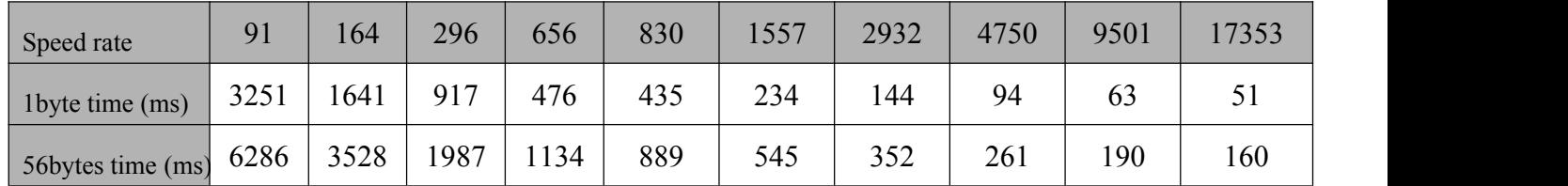

### $\sqrt{\omega}$  MESH Network transmission mode

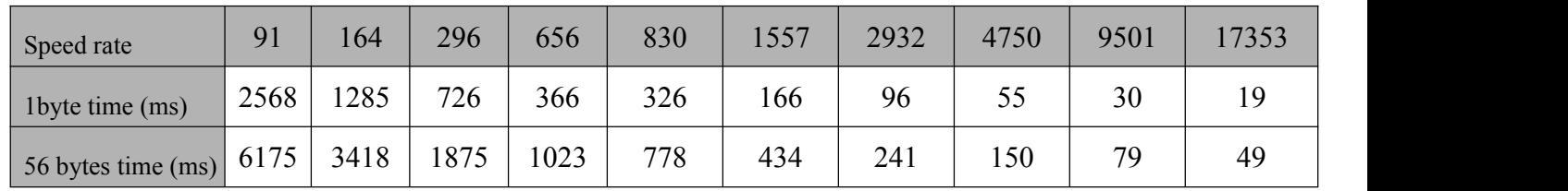

Note: If the LBT function is used, the transmission time is based on the above time, and the random delay due to the LBT function needs to be added.

### c) Data Flow

The module has a data buffer inside, and the module can send up to 231 bytes of data in a single time.

LoRa communication can choose to transmit at a lower rate to get a longer communication distance. Wh en sending a large packet, if the serial transmission rate is too high, and the wireless is too slow, there wil lbe data loss. The user can unpack the data and ensure that the interval at which the serial port sends data is greater than the transmission time of the current gear RF.

### <span id="page-8-0"></span>**8. Setting mode**

In working mode, pull low the SET pin to force the module into setting mode. When using USB bridge board, simply put on the short cap to enter into setting mode. In setting mode, both blue and red LED will be light on, shown as below:

# Digital transmission module interface connection diagram

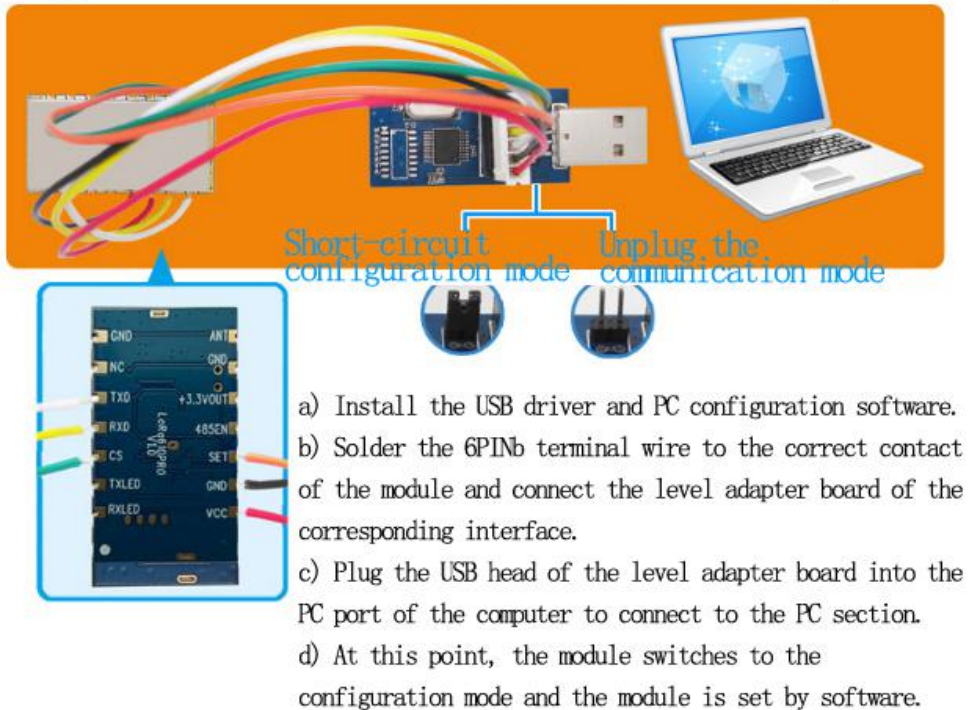

In the configuration mode, the user can configure the relevant parameters of the module through the PC software. After the PC software is opened, click to open the corresponding COM port (c an be viewed under the device manager), the PC will read the parameter information of the conn ected module and in the window. The corresponding model and version information is displayed, and the message "Device Found!" is displayed in the status bar below. When the device is unplu gged or there is no response, the status bar below displays the message "Device Not Found!", an d the product information box above becomes gray invalid. The PC interface after the module iss uccessfully connected is shown below:

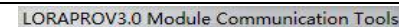

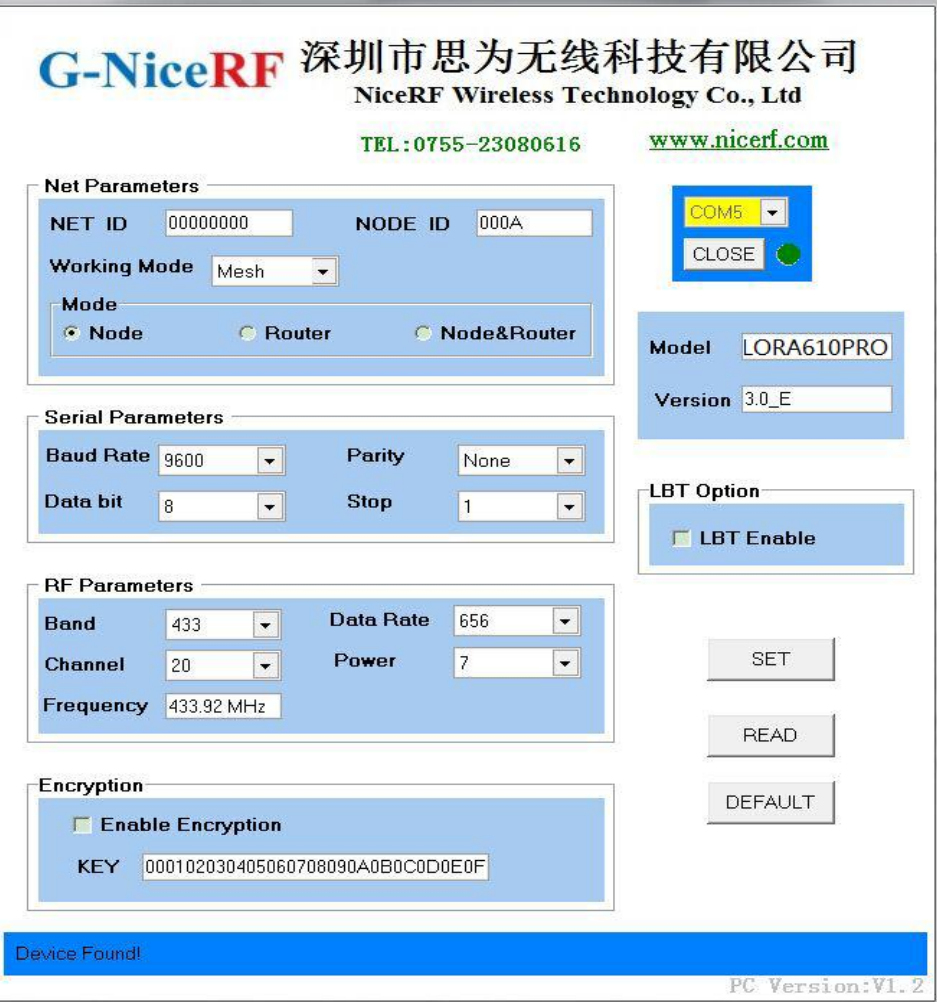

After the module is properly connected, the module is in the "settable parameters" state. The use r can modify the relevant parameters of the module through the PC interface, such as: working f requency band, transceiver channel, air communication rate, transmission power; serial port baud r ate, data bit, stop bit, parity check bit; NET ID, NODE ID, key, etc. Then, click the [SET] butt on to set the module. After each parameter is successfully changed, the "OK" message will be r eturned. After the PC software receives the OK response, the prompt dialog box for successful o peration will pop up; otherwise, the output "ERROR" will pop up. If the operation error is incor rect, if there is no response within 0.5s after the PC sends the command, a communication error will occur and a dialog box for the operation error will pop up. These set parameters can be sa ved after power down. When the user clicks the [READ] button, the module will return all para meter information of the current module. The user clicks the [DEFAULT] button to set the modu le's parameters to the factory defaults.

**(The relevant parameters of the serial port and wireless part in the above PC interface are the factory default values)**

# [www.nicerf.com](http://www.nicerf.com) **LoRa610Pro**

In addition to the PC side, the user can also read or modify the relevant parameters of the mod ule online through the UART interface. The serial port sends configuration commands in accorda nce with the following protocols:Besides PC, user can set all the parameters by their own device. The communication protocol is as below: Baud rate=9600 bps; Data bit=8 bits Stop bit:1 Parity bit: none Command format : AA FA + command +[parameters] Command is 1 byte, parameters are 0 or Hex format. Return value ended with " $\rm\langle r \rangle n$ ".  $\triangleright$  Command [AA]: Read the product model number and version number of the module, without [parameter] Configuration directive is:AA FA AA The return value is: "LoRa610PRO VER3.0\r\n"  $\triangleright$  Command [01]: Read the parameters currently set by the module, without [parameter] Configuration directive is:AA FA 01 The return value is: Transceiver channel - working frequency band - air communication rate - transmitting power - se rial port baud rate - serial data bit - serial port stop bit - serial port check bit - NET ID - NO DE ID - MESH - NODE - AES - key \r \n  $\triangleright$  Command [02]: Restore the factory default parameters of the module, without [parameter] Configuration directive is:AA FA 02 The return value is: "OK\r\n"or"ERROR\r\n" The default parameter is: Receive/transmit operating frequency =  $433.92$  MHz Receive/transmit transmission rate =  $656$ bps Transmit power = Level  $7$  (highest) Baud rate=9600 bps; Data bit=8 bits Stop bit:1 Parity bit: none NET  $ID = 00 00 00 00 00 \text{ NODE}$   $ID = 00 00 \text{MES}$   $H = 00 \text{NODE} = 00 \text{AES} = 00$ Key = 00 00 00 00 00 00 00 00 00 00 00 00 00 00 00 00 LBT enable  $= 0$ 

## $\triangleright$  Command[03]:

**G-NiceRF** 

Parameter setting command, with [parameter] of 33 bytes, the sequence is as follows:

Transceiver channel - working frequency band - air communication rate - transmitting power - se rial port baud rate - serial data bit - serial port stop bit - serial port check bit - NET ID - NO DE ID - MESH - NODE - key type - 16 byte key

Configuration directive is:AA FA 03 XX XX XX XX XX XX …… XX XX XX XX XX XX

XX XX XX

The return value is: "OK\r\n"or"ERROR\r\n"

1) **Channel**: RF frequency

Each frequency band is divided into 40 channels, and the adjacent channels have a difference of

| Band        | Channel         | $\mathbf{1}$ | $\overline{2}$ | 3      | $\overline{4}$ | 5              | $6\phantom{.}6$ | $\overline{7}$ | 8      | 9      | 10     |
|-------------|-----------------|--------------|----------------|--------|----------------|----------------|-----------------|----------------|--------|--------|--------|
|             | Frequency (MHz) | 414.92       | 415.92         | 416.92 | 417.92         | 418.92         | 419.92          | 420.92         | 421.92 | 422.92 | 423.92 |
|             | Channel         | 11           | 12             | 13     | 14             | 15             | 16              | 17             | 18     | 19     | 20     |
|             | Frequency (MHz) | 424.92       | 425.92         | 426.92 | 427.92         | 428.92         | 429.92          | 430.92         | 431.92 | 432.92 | 433.92 |
| 433         | Channel         | 21           | 22             | 23     | 24             | 25             | 26              | 27             | 28     | 29     | 30     |
|             | Frequency (MHz) | 434.92       | 435.92         | 436.92 | 437.92         | 438.92         | 439.92          | 440.92         | 441.92 | 442.92 | 443.92 |
|             | Channel         | 31           | 32             | 33     | 34             | 35             | 36              | 37             | 38     | 39     | 40     |
|             | Frequency (MHz) | 444.92       | 445.92         | 446.92 | 447.92         | 448.92         | 449.92          | 450.92         | 451.92 | 452.92 | 453.92 |
| Band        | Channel         | $\mathbf{1}$ | $\overline{2}$ | 3      | $\overline{4}$ | $\overline{5}$ | 6               | $\overline{7}$ | 8      | 9      | 10     |
|             | Frequency (MHz) | 470.92       | 471.92         | 472.92 | 473.92         | 474.92         | 475.92          | 476.92         | 477.92 | 478.92 | 479.92 |
|             | Channel         | 11           | 12             | 13     | 14             | 15             | 16              | 17             | 18     | 19     | 20     |
| 490         | Frequency (MHz) | 480.92       | 481.92         | 482.92 | 483.92         | 484.92         | 485.92          | 486.92         | 487.92 | 488.92 | 489.92 |
|             | Channel         | 21           | 22             | 23     | 24             | 25             | 26              | 27             | 28     | 29     | 30     |
| 470         | Frequency (MHz) | 490.92       | 491.92         | 492.92 | 493.92         | 494.92         | 495.92          | 496.92         | 497.92 | 498.92 | 499.92 |
|             | Channel         | 31           | 32             | 33     | 34             | 35             | 36              | 37             | 38     | 39     | 40     |
|             | Frequency (MHz) | 500.92       | 501.92         | 502.92 | 503.92         | 504.92         | 505.92          | 506.92         | 507.92 | 508.92 | 509.92 |
| <b>Band</b> | Channel         | $\mathbf{1}$ | $\overline{2}$ | 3      | $\overline{4}$ | $\overline{5}$ | $6\phantom{.}6$ | $\overline{7}$ | 8      | 9      | 10     |
|             | Frequency (MHz) | 849.92       | 850.92         | 851.92 | 852.92         | 853.92         | 854.92          | 855.92         | 856.92 | 857.92 | 858.92 |
|             | Channel         | 11           | 12             | 13     | 14             | 15             | 16              | 17             | 18     | 19     | 20     |
|             | Frequency (MHz) | 859.92       | 860.92         | 861.92 | 862.92         | 863.92         | 864.92          | 865.92         | 866.92 | 867.92 | 868.92 |
| 868         | Channel         | 21           | 22             | 23     | 24             | 25             | 26              | 27             | 28     | 29     | 30     |
|             | Frequency (MHz) | 869.92       | 870.92         | 871.92 | 872.92         | 873.92         | 874.92          | 875.92         | 876.92 | 877.92 | 878.92 |
|             | Channel         | 31           | 32             | 33     | 34             | 35             | 36              | 37             | 38     | 39     | 40     |
|             | Frequency (MHz) | 879.92       | 880.92         | 881.92 | 882.92         | 883.92         | 884.92          | 885.92         | 886.92 | 887.92 | 888.92 |
| Band        | Channel         | 1            | $\overline{2}$ | 3      | $\overline{4}$ | 5              | 6               | $\overline{7}$ | 8      | 9      | 10     |
|             | Frequency (MHz) | 895.92       | 896.92         | 897.92 | 898.92         | 899.92         | 900.92          | 901.92         | 902.92 | 903.92 | 904.92 |
| 915         | Channel         | 11           | 12             | 13     | 14             | 15             | 16              | 17             | 18     | 19     | 20     |
|             | Frequency (MHz) | 905.92       | 906.92         | 907.92 | 908.92         | 909.92         | 910.92          | 911.92         | 912.92 | 913.92 | 914.92 |

1 MHz. The specific corresponding frequencies are shown in the following table:

# [www.nicerf.com](http://www.nicerf.com) **LoRa610Pro**

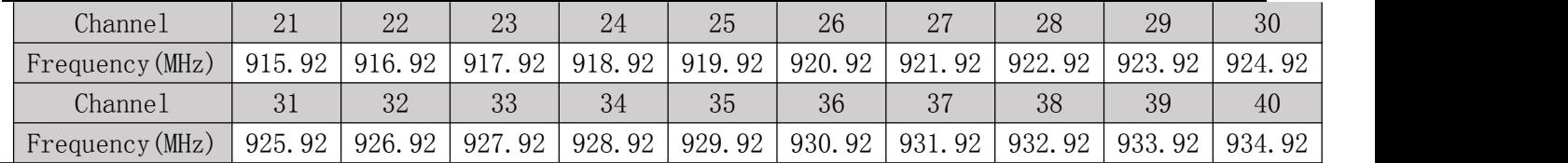

### 2) **Working Band:** RF Frequency center point

There are 4 working frequency bands, as shown in the following table:

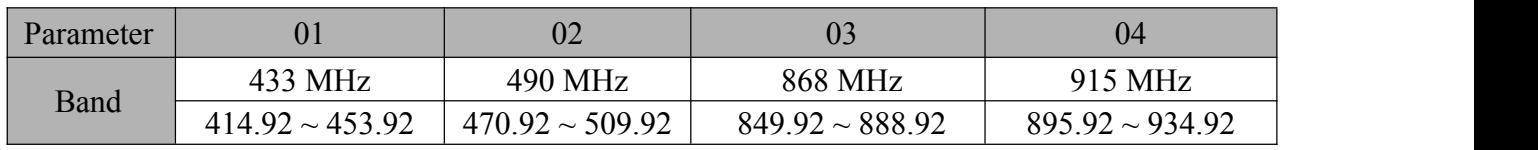

**Note: The matching network and antenna are different in different frequency bands. In order to ensure** the **communication** performance of the module, the central frequency band cannot be chan **ged at will.**

### **3) RF** data rate: RF Data transmission speed

Set the wireless transmission rate, [parameter] occupies 1 byte.

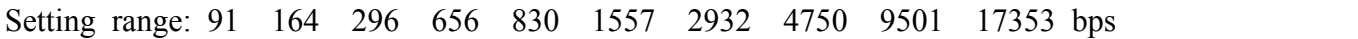

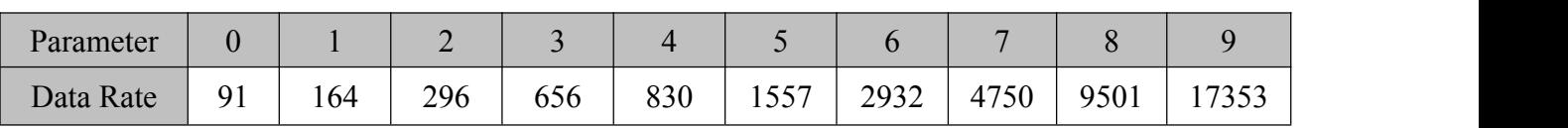

**4) RF output power :** This parameter will affect the communication distance (the higher the power, the farther the module communication distance is)

Set the transmit power, [parameter] occupies 1 byte. Setting range: 0-7.

| Power       |         |         |         |         |          |          |          |              |
|-------------|---------|---------|---------|---------|----------|----------|----------|--------------|
| Power level | $-ldBm$ | $+2dBm$ | $+5dBm$ | $+8dBm$ | $+11dBm$ | $+14dBm$ | $+17dBm$ | $+20$ d $Bm$ |

### **5) Serial baud rate**

Set the transmission rate of the serial interface. [Parameter] occupies 1 byte.

Setting range: 1200 2400 4800 9600 14400 19200 38400 57600 76800 115200 bps

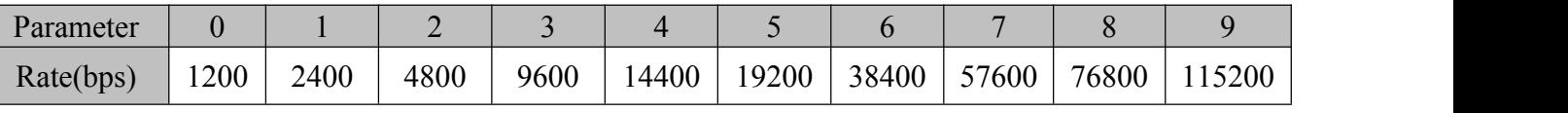

### **6) Serial data bit**

Set the data bit of the serial port, [parameter] occupies 1 byte. Setting range: 7 digits 8 digits 9 digits

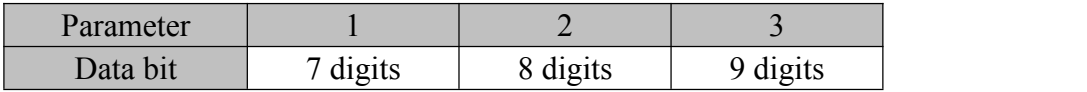

### **7) Serial stop bit**

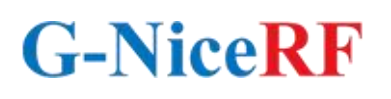

Set the stop bit of the serial port, [parameter] occupies 1 byte. Setting range: 1 bit 2 bits

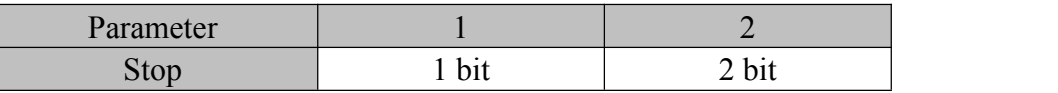

### **8) Serial parity bit**

Set the parity bit of the serial port. [Parameter] is 1 byte. Setting range: No Odd Even

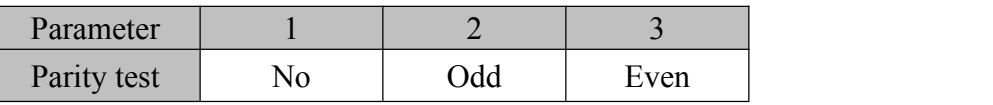

### **9) NET ID**

Set the network ID of the RF packet. [Parameter] is 4 bytes.

The NET ID of the module is inconsistent and cannot be communicated. Setting range: 00 00 00  $00 \sim FF$  FF FF FF

### **10) NODE ID**

In MESH mode, you must ensure that the NODE ID of each module in the network is different, otherwise you cannot communicate.

Set the node ID of the RF packet, [parameter] is 2 bytes. Setting range:  $00\ 00 \sim FF$  FF

### **11) Working mode :**

Normal operation mode or MESH networking mode, [parameter] is 1 byte. Setting range: 00 01

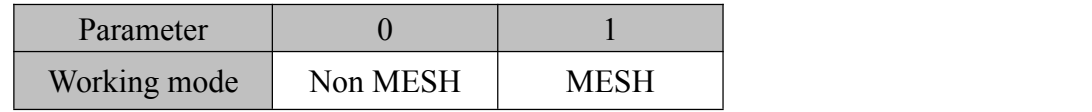

**Note: The module with the MESH networking function turned off and the module with the MES H networking function enabled cannot communicate. To ensure communication, the MESH networ king functions in the same network should be consistent.**

**12) Mode selection:** Set the working mode in MESH mode. This option is valid only when the MESH networking function is turned on.

### [Parameter] is 1 byte. Setting range: 0~2

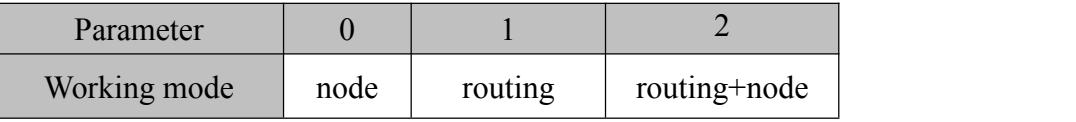

13) **Encryption selection:** Set whether to enable AES encryption. [Parameter] is 1 byte. Setting range: 00 01

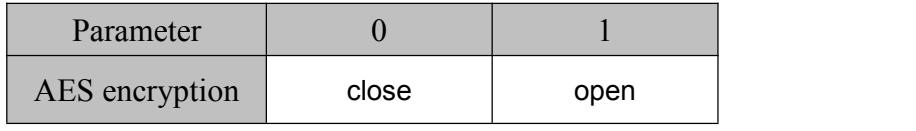

**14) Key:** Set the wireless data encryption key, [parameter] is 16 bytes. Setting range:0 ~ FF FF FF FF FF FF FF FF FF FF FF FF FF FF FF FF Default factory value:000102030405060708090A0B0C0D0E0F

### $\triangleright$  Command [04] Read RSSI value

When the module is switched to the configuration state, the RF will detect the surrounding field strength signal in real time, and the user can send the corresponding command to get the RSSI value through the serial port.

The instruction to get the current instantaneous field strength value of the module.

Read command is: AA FA 04

The return value is: RSSI value  $\vert$ r $\vert$ n (displayed in characters, range 000~255)

For example: "-032\r\n", indicating that the current signal strength value is -32dBm.

### $\geq$  Command [05] Read LBT status

Read the LBT parameter currently set by the module, without [parameter]

Configuration directive is:AA FA 05

The return value is: LBT Enable\r\n

For example: Return 01 0D 0A , indicating that idle detection is enabled.

### $\geq$  Command [06] LBT Enable/Disable

Parameter setting command, with [parameter] 1 byte, parameter: idle detection enable

When LBT function is enable, the module won't transmit the message until there is no signal tra

nsmitting in the air.<br>Configuration directive is: AA FA 06 XX

Return instruction: "OK\r\n"or"ERROR\r\n"

For example: Enable LBT enable, should be sent in hexadecimal: AA FA 06 01

### **1) LBT enable**

Enable idle detection, [parameter] is 1 byte. Setting range:  $0\nu$ -1

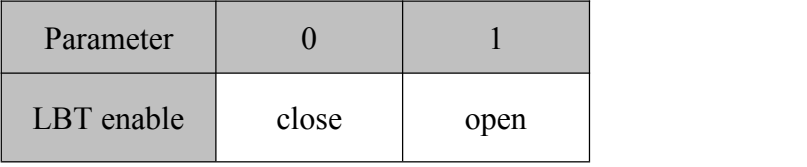

## <span id="page-16-0"></span>**9. Pin definition**

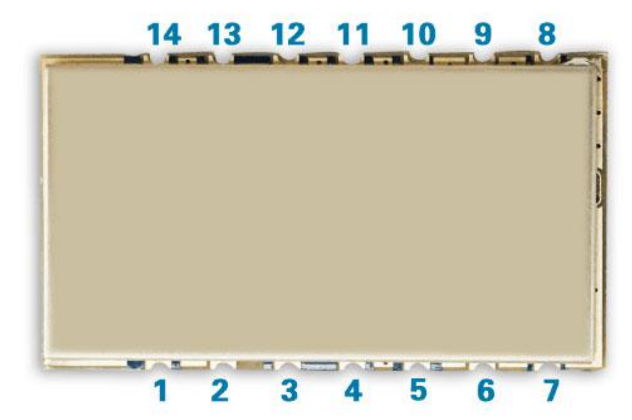

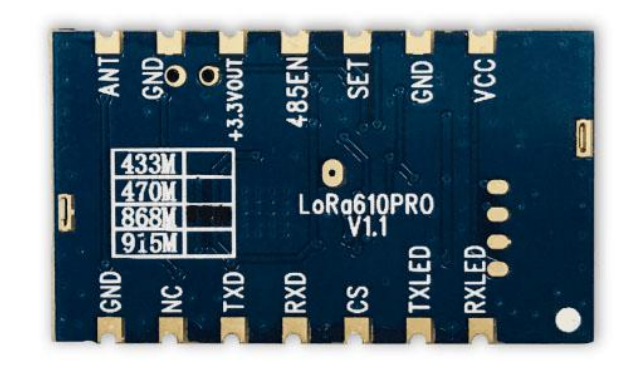

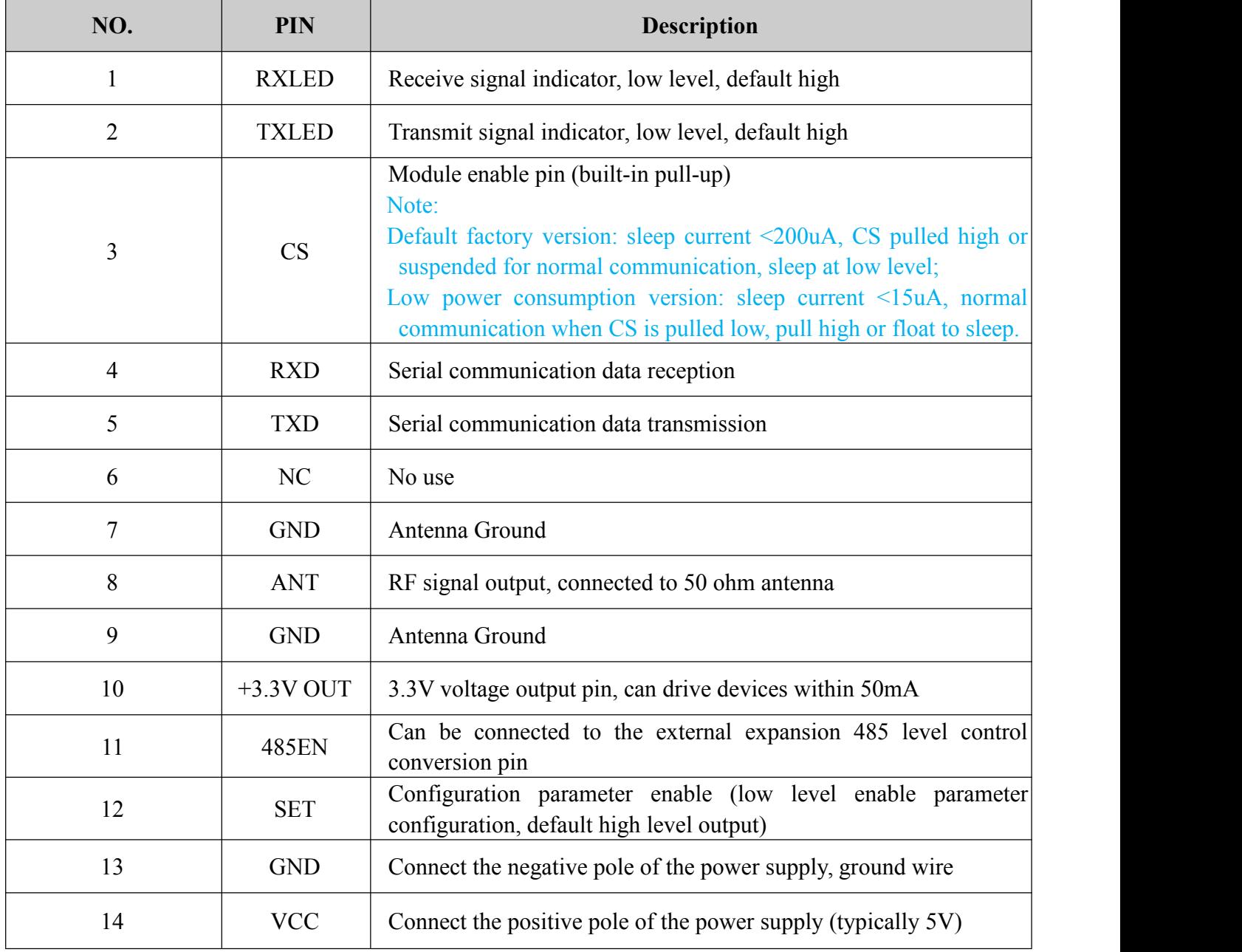

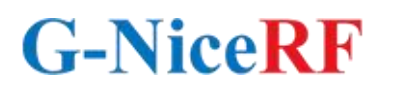

# <span id="page-17-0"></span>**10. Typical Application**

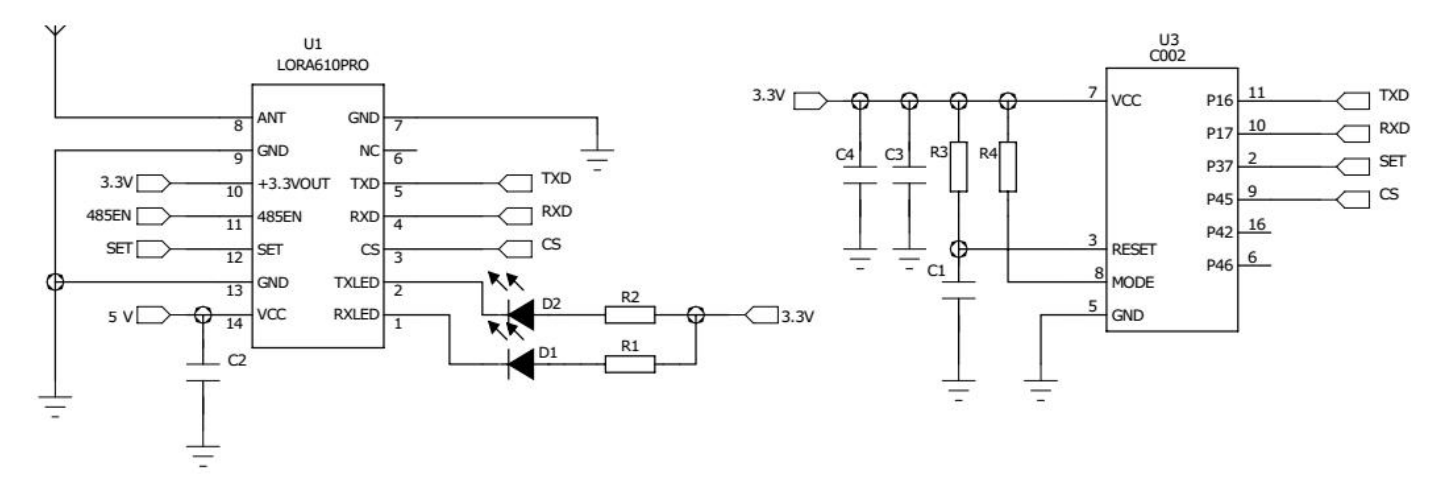

Note: The ground wire of the module must be connected to the digital ground of the devic e.

### <span id="page-17-1"></span>**11. Accessories**

### 1) Antenna

The antenna is an important part of the communication system. Its performance directly affects th e parameters of the communication system. The antenna impedance required by the module is 50 ohms. The universal antenna has a spring antenna, and can also be used to connect the straight head/elbow/folding rod shape, small suction cup, etc. through SMA. Users can purchase the anten na according to their own application environment. In order to make the module work in the bes t working condition, it is recommended to use this. The antenna provided by the company.

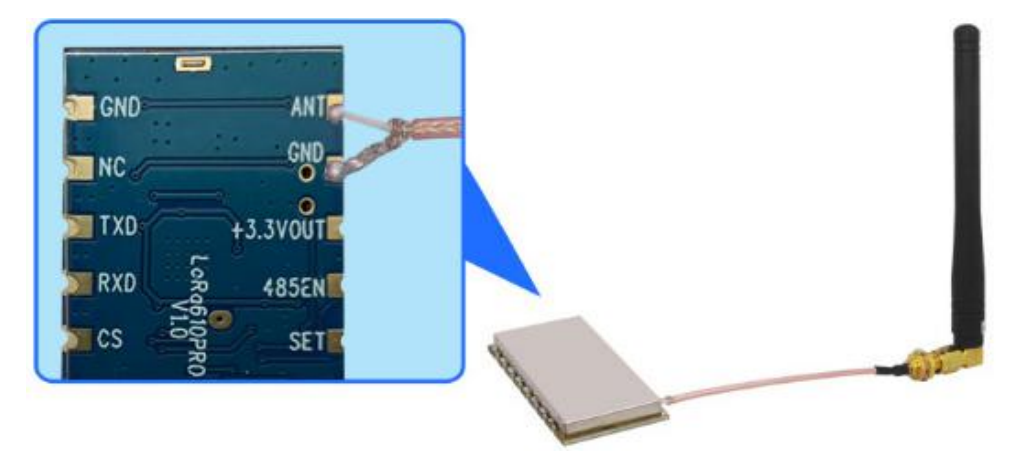

- $\star$  Tips for antenna:
- $\triangleright$  Don't close to the ground, metal, magnet, big current;
- $\triangleright$  If you are using the sucker antenna, pull the wire as straight as possible, the sucker foundation

should stick with metal

### 2) USB bridge board

There are 3 type of USB bridge, which is SU108-TTL/ SU108-232 / SU108-485.SU108 -TTL is for TTL Interface, SU108-232 is for 232 Interface, SU108 - 485 is for 485 Interface. User shoul d select the right USB Bridge corresponding to the RF module.The product is shown below:

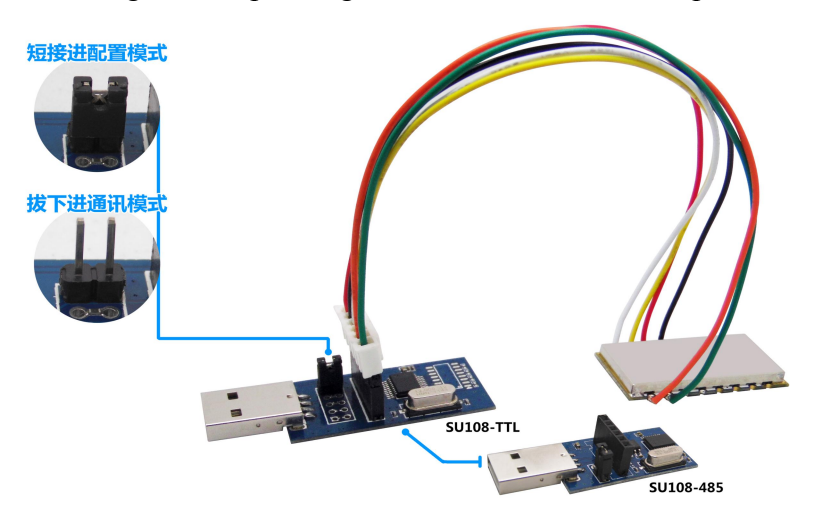

### <span id="page-18-0"></span>**12. Mechanical dimension(Unit: mm)**

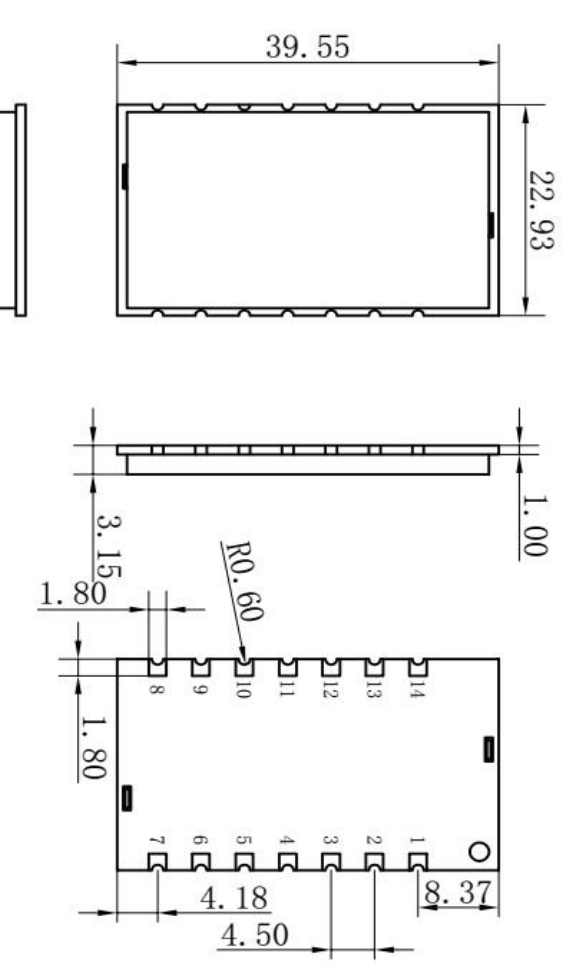

## <span id="page-19-0"></span>**13. Order information**

### **For example:**

If the customer needs 433MHz band,then part number of released order shall be: LoRa610Pro-43 3.

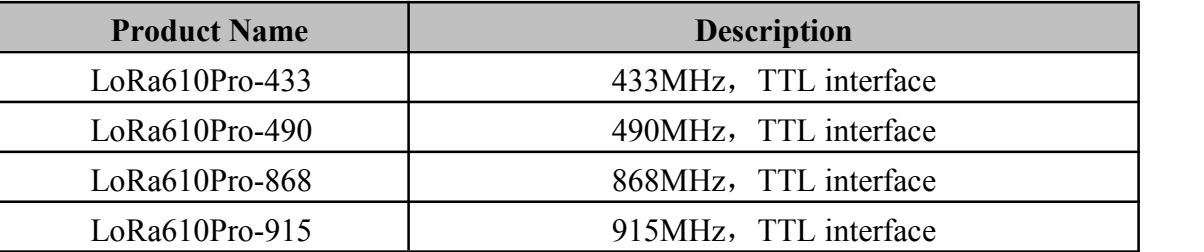

### <span id="page-19-1"></span>**14. FAQ**

- Why module can not communicate properly?
- a) Check if the band, channel, rate, NET ID has set to the same;
- b) Check if there is power connection error;
- c) Check if the module is enabled (CS high);
- d) Check if the antenna connection is not correct;
- e) Check if the module is damaged.
- Why transmission distance is not far as it should be?
- a) Power supply ripple is too large;
- b) The antenna types do not match, or not properly installed;
- c) The surrounding environment is harsh, strong interference sources;
- d) Surrounding co-channel interference;
- Why receiving data incorrect?
- a) Improper parameter settings;
- b) Module data interface is bad.